## **Sending Faxes From this Printer**

You can send faxes via email to campus, local, and US long distance numbers (International numbers are not allowed).

- 1. Select Scan and Send from the Main Menu
- 2. Select New Destination
- 3. Select Email
- 4. Use the displayed keyboard and fixed number pad to type the number you want to fax using the format:

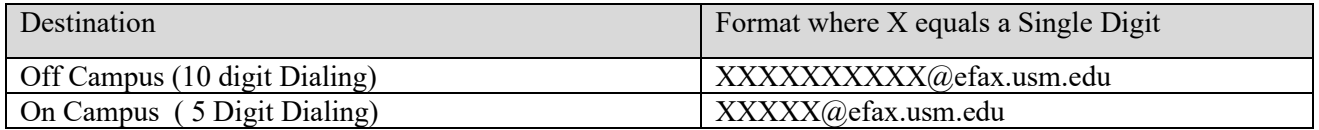

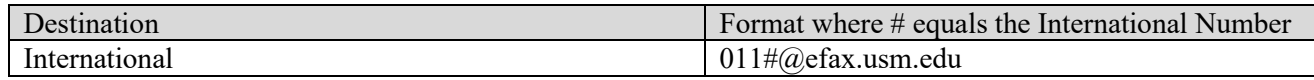

- 5. After you have entered the number followed "@efax.usm.edu", Select OK.
- 6. Select OK again to confirm your destination.
- 7. You should now see your destination in the format of  $\#@e$  fax.usm.edu in the destination field.
- 8. You can now begin scanning you document to send by pressing the Start Button.
- 9. Once the Fax Service attempts to send your Fax it will Print a Confirmation of Success or Failure to this Printer.

Faxes sent from this printer will display the Calling Number of

## **(601) 266-2000**